# **ARTÍCULO ORIGINAL**

# **Metodología de pre-procesamiento de datos adquiridos por MALDI-MSI en muestras de tejidos**

# **Pre-processing methodology of acquired data by MALDI-MSI in tissue samples**

#### Ing. Guillermo Estrada Domech,<sup>I</sup> Lic. José A. Gómez Pérez,<sup>II</sup> Ing. Adrián A. **Hernández MéndezIII**

<sup>I</sup>Departamento de Bioingeniería (CEBIO), Instituto Superior Politécnico "José A. Echeverría" (ISPJAE). La Habana, Cuba. E-mail: [gestrada@electrica.cujae.edu.cu](mailto:gestrada@electrica.cujae.edu.cu) <sup>II</sup>Centro de Inmunología Molecular (CIM). La Habana, Cuba. E-mail: [jose@cim.sld.cu](mailto:jose@cim.sld.cu)

<sup>III</sup>CEBIO, Instituto Superior Politécnico "José A. Echeverría" (ISPJAE). La Habana, Cuba. E-mail: [adrian@electrica.cujae.edu.cu](mailto:adrian@electrica.cujae.edu.cu)

#### **RESUMEN**

En la última década, la Imagenología por Espectrometría de Masas MALDI (MALDI-MSI) ha demostrado su potencial en el campo de la proteómica. Debido a la alta dimensionalidad de los conjuntos de datos obtenidos en los experimentos de MADI-MSI y las variabilidades inherentes al proceso de adquisición, presentes en los mismos, se hace necesario llevar a cabo una etapa de pre-procesamiento, que reduzca estas distorsiones. La presente investigación propone una metodología de procesamiento de datos de MALDI-MSI sustentada en un conjunto de aplicaciones desarrolladas en MatLab, la Biblioteca Qt4, así como la herramienta de visualización DataCube Explorer. Entre los resultados se pueden destacar la obtención de cambios en las intensidades de los píxeles de las imágenes reconstruidas después de la introducción de ruido, así como el incremento de la Relación Señal-Ruido después de someter los espectros a los métodos de filtrado de Kaiser, Savitzky-Golay y Promedio deslizante, destacándose Kaiser sobre los demás, lo que puede traducirse como una disminución de los niveles de distorsión en los espectros de cada pixel. Se realizó la reconstrucción satisfactoria de la imagen patrón y su visualización con la herramienta DataCube Explorer.

**Palabras clave:** espectros, imágenes, espectrometría de masas, MALDI, preprocesamiento.

#### **ABSTRACT**

At last decade, MALDI Mass Spectrometry Imaging (MALDI-MSI) has demostrated being a powerful tool in proteomics field. Because of high dimensionality of the acquired datasets in MALDI-MSI experiments and the inherent variabilities to the acquisition process, present in them, it´s necessary carry out a pre-processing stage, which reduces these distortions. This paper proposes a processing methodology of data MALDI-MSI supported in applications developed in MATLAB, Qt4 Library, as well as the visualization tool Datacube Explorer. Among the results obtained, it can be highlighted the changes in the intensities of the pixels of the reconstructed images after introducing noise, as well as the increasing of Signal-Noise Ratio after applying the denoising methods Kaiser, Savitzky-Golay and "sliding average", highlighting Kaiser over the other techniques, which can be interpreted as a decreasing of the distortion levels in each pixel´s spectrum. The reconstruction of example image and its visualization with Datacube Explorer tool were satisfactory.

**Key words:** spectra, imaging, mass spectrometry, MALDI, pre-processing.

# **INTRODUCCIÓN**

La Imagenología mediante Espectrometría de Masas MALDI (MALDI-IMS) es el uso de la Desorción/Ionización de LASER Asistida por Matriz como una técnica imagenológica, en la cual la muestra (frecuentemente un corte fino de tejido), es movida en dos dimensiones mientras se adquieren los espectros de masas en cada localización.<sup>1</sup> Una vez obtenido este espectro, se pasa a perfilar la intensidad relativa de los picos de cada relación masa-carga (m/z) expresada en Dalton (Da), permitiendo caracterizarlos en el espectro a través del tejido. Este proceso se puede interpretar, como la obtención de un espectro de masas en un determinado punto espacial (píxel), proporcionando una impresión molecular para las diferentes regiones divididas espacialmente, o como un mapa de la abundancia o intensidad de un determinado ion sobre un conjunto de píxeles bidimensional, revelando la información localizada de diferentes moléculas. Tal información molecular localizada brinda la facilidad de investigar directamente el vínculo entre la estructura del tejido y su función. $2$ 

La figura 1 (Izq.) muestra el desarrollo de IMS. (A) Cronología ascendente y avances emergentes en la instrumentación de IMS con el número de publicaciones desde 2006-2010 para cada técnica. (B) Totales anuales de las técnicas desarrolladas desde 2006. (C) Distribución de las aplicaciones de IMS desde 2006. Los totales para A, B y C fueron determinados buscando en artículos de investigación en PubMed publicados entre 2006 y 2010 que contenían las palabras "imaging", "mass" y "spectrometry" en el título o el resumen. Los totales para B representan el primer uso reportado de una única tecnología de MS para obtener imágenes moleculares. La figura 1 (Der.) muestra las etapas llevadas a cabo en un experimento de IMS, donde: (A) El corte de tejido se coloca sobre la placa conductiva de MALDI. (B) La matriz se deposita de forma uniforme sobre la muestra. (C) Los espectros se adquieren de cada localización (píxel) de la superficie del tejido. (D) Las imágenes en 2D de la densidad de los iones son reconstruidas de los espectros. Miles de imágenes de proteínas pueden ser creadas de un corte de tejido con un espesor de 12 µm en una adquisición.

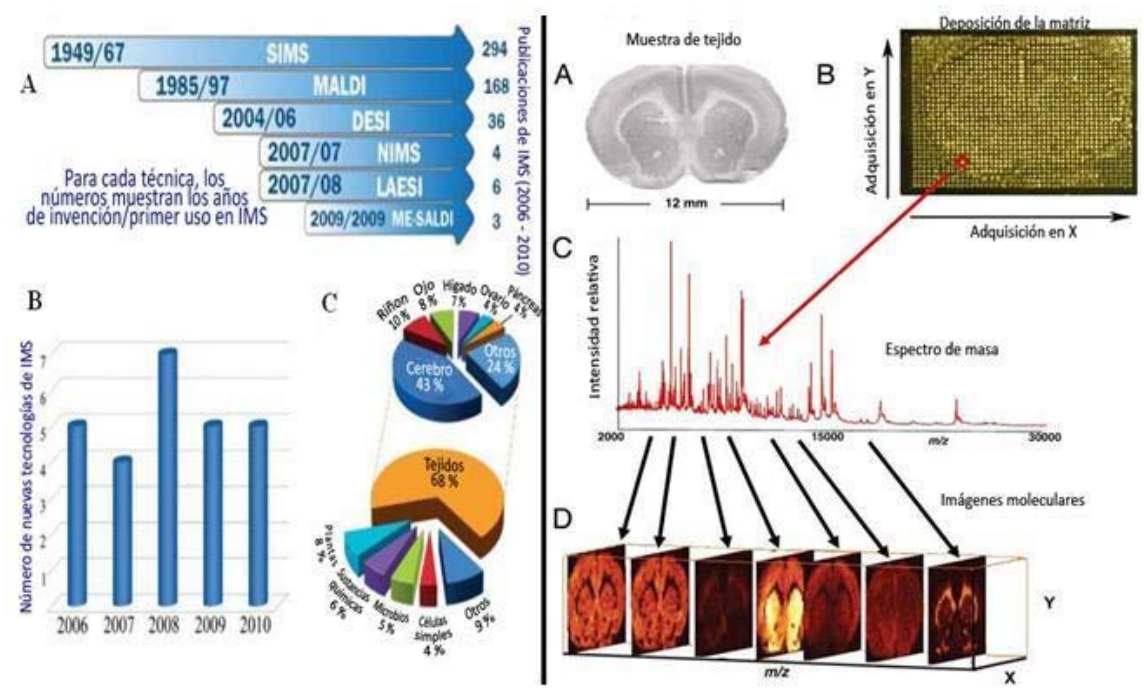

Fig. 1. (Izq.) Desarrollo de la técnica de MSI (Tomado de: Watrous y col.)3 (Der.) Etapas de un experimento de MSI (Tomado de: Seeley y col.)<sup>4</sup>

Un importante e inevitable desafío en la IMS es la variabilidad píxel a píxel, que involucra variaciones en la altura de los picos entre los espectros medidos en los diferentes puntos espaciales que no se deben a las diferencias en la concentración de los analitos de interés.<sup>3</sup> Esta variabilidad puede surgir a causa de: la no linealidad en la respuesta de los detectores, la supresión de la ionización, los cambios menores producidos durante los cortes del tejido y su preparación para el análisis por MS (preparación de la muestra), así como a la interacción entre los diferentes analitos y cristalización irregular de la matriz.<sup>5</sup>

Aunque estas variaciones pueden ser parcialmente corregidas en la etapa de preprocesamiento con métodos de procesamiento de imágenes, actualmente no hay soluciones algorítmicas previsibles para este tema, probablemente debido a la complejidad matemática del procesamiento de imágenes. Sin embargo, IMS provee una única posibilidad para estudiar las propiedades del ruido, dado que un conjunto típico de datos consta de miles de espectros medidos bajo las mismas condiciones experimentales. Por tanto, la interpretación y la modelación estadística del ruido de IMS conducirían a algoritmos de procesamiento cada vez mejores.

El análisis de datos de espectrometría de masas MALDI puede separarse en dos etapas: primera el pre-procesamiento y segunda el procesamiento y análisis estadístico. El propósito del pre-procesamiento es reducir la variabilidad experimental dentro del conjunto de datos, condicionándolos para el posterior análisis estadístico. Esta etapa es indispensable en los experimentos de IMS, ya que sin un adecuado procesamiento de los datos adquiridos es imposible obtener imágenes moleculares con la resolución y la calidad requeridas para no arribar a conclusiones erróneas. Los espectros sin una manipulación previa son ajustados mediante la reducción de ruido, corrección de línea base, normalización de la intensidad.<sup>6</sup>

Hoy día los detectores de masas de alto flujo son capaces de generar una gran cantidad de espectros por muestra. Pero, debido a la no linealidad en la respuesta de los detectores, a la supresión de la ionización, a los cambios menores producidos durante los cortes del tejido y su preparación para el análisis por MS (preparación de la muestra), así como a la interacción entre los diferentes analitos, se introducen variaciones no deseadas en los datos de MS.<sup>5</sup> Por lo tanto, sin un correcto preprocesamiento, que garantice una adecuada homogeneidad de los datos con respecto a las variables anteriormente mencionadas, se pues correr el riesgo de arribar a conclusiones erróneas.

# **MATERIALES Y MÉTODOS**

En la actualidad, el desarrollo de métodos computacionales para el análisis de datos de Imagenología por Espectrometría de Masas va con rezago respecto a los avances en el campo de esta tecnología (hardware), especialmente las herramientas informáticas que son accesibles para otros científicos no relacionados con el campo de la MSI. Si bien algunos paquetes de aplicaciones libremente disponibles (de código abierto) y otros suministrados por proveedores disponen de varias opciones de análisis de datos, estos paquetes por lo general sólo proporcionan una interfaz básica con un uso muy limitado, permitiendo únicamente al usuario visualizar distribuciones moleculares a través del área de procesamiento de imágenes.<sup>7</sup>

Estas herramientas de procesamiento de datos más allá de las interpolaciones básicas y la normalización, carecen de algoritmos tales como alineamiento de picos, reducción de ruido y selección inteligente de picos. Incluso los análisis estadísticos básicos para determinar la calidad de los datos adquiridos son incluidos sólo de manera ocasional, en la mayoría de estas aplicaciones.

Aunque recientemente varios reportes de procesamiento avanzado de datos clínicos de MSI han sido publicados,  $8-12$  todavía existe la necesidad de establecer procedimientos estándares para el procesamiento de datos, o al menos, la incorporación uniforme de la mayoría de las herramientas críticas para el procesamiento de datos en paquetes de aplicaciones de proveedores que posibiliten una mejor interpretación de los datos adquiridos.

#### **Manipulación de los datos adquiridos por MSI**

Se propone utilizar el formato internacional estandarizado imzML basado en XML para almacenar los datos de MSI y desarrollar una aplicación que permita modelar este fichero. Esto proporcionará mayor flexibilidad para las aplicaciones de análisis de datos y un intercambio eficiente de los mismos, adquiridos por diferentes instrumentos y garantizando una mejor compatibilidad. El archivo imzML consta de dos ficheros: uno es un fichero XML (\*.imzML) basado en el formato estándar mzML desarrollado por HUPO para almacenar la información relacionada con el experimento de MS, denominada metadatos (por ejemplo, parámetros del instrumento, detalles de la señal, etc.) y el otro es un archivo binario (\*.ibd), que almacena los espectros de masas.

#### **Metodología de procesamiento de datos de MALDI-MSI**

La metodología de procesamiento de datos de MALDI-MSI consta de cuatro etapas (Fig. 2): descomposición del fichero imzML adquirido en ficheros de texto; preprocesamiento de los ficheros de texto; reconstrucción del fichero imzML a partir de los ficheros de texto procesados; y visualización de las imágenes moleculares. El pre-procesamiento está asociado a las tres primeras etapas.

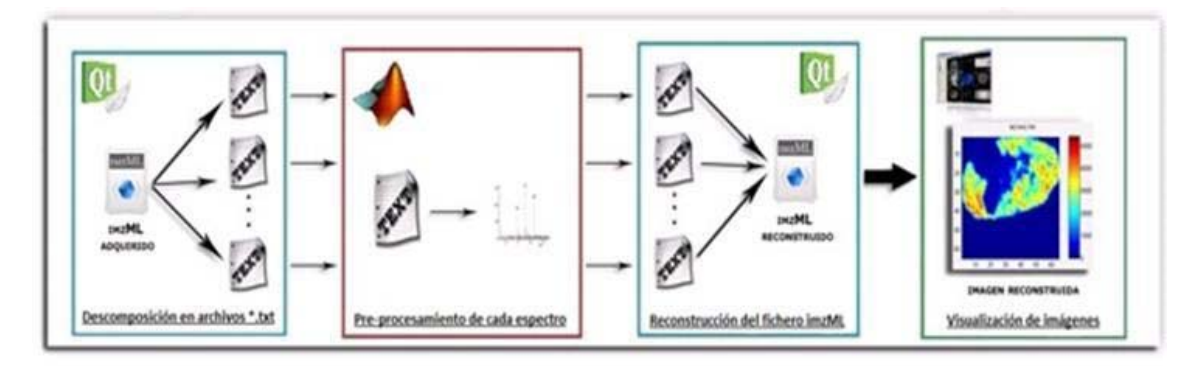

Fig. 2. Metodología de procesamiento de datos de MALDI-MSI propuesta

### **Descomposición del fichero imzML adquirido en ficheros de texto**

El paso de descomposición del fichero imzML se realiza mediante una aplicación desarrollada en el ambiente para C++ QtCreator (V4.6), que permite manejar con facilidad los espectros contenidos en el archivo imzML adquirido, teniendo en cuenta su estructura. Se decidió emplear Qt4 debido a que es una biblioteca de clases para el desarrollo de aplicaciones multiplataforma, libre de costo, de código abierto (Open Source), dispone de herramientas que facilitan el trabajo con ficheros y soporta la mayoría de los compiladores de C++. Esta aplicación dispone de una clase denominada ImzMLReader que modela el fichero imzML, capaz de leer el fichero \*.imzml y su correspondiente fichero \*.ibd conectados a través de un UUID, y luego, exportar cada espectro almacenado hacia un fichero texto (\*.txt) independiente.

### **Pre-procesamiento de ficheros**

En esta fase de la metodología se utilizaron dos de las rutinas (algoritmos de suavizado y filtrado de la señal, y corrección de línea base) implementadas en el Paquete de Análisis Comparativo para Espectrometría de Masas (MASCAP) y se implementó un algoritmo para normalizar las intensidades en los espectros. Se desarrolló una Interfaz Gráfica de Usuario (GUI) denominada MSpectro, que permite visualizar el resultado de cada método de pre-procesamiento implementado en MASCAP. MSpectro fue desarrollada en la herramienta MatLab (V7.10) y está compuesta por una ventana principal y las ventanas auxiliares que permiten visualizar el espectro resultante luego de aplicar los diferentes métodos de pre-procesamiento (filtros de suavizado, corrección de línea base y normalización de las intensidades). Cada algoritmo usado en esta etapa será detallado en los siguientes apartados de esta sección.

#### **Filtro de suavizado para ruido electrónico**

Las técnicas de suavizado implementadas fueron los filtros de Promedio deslizante, Savitzky-Golay y Kaiser. Estos métodos realizan el procesamiento partiendo de un

espectro de entrada, representado como [m/z, x] donde el primer elemento es un vector de relación masa-carga (m/z) y el segundo elemento un vector de intensidades (ambos con igual longitud). La implementación en Matlab de estos 3 métodos de suavizado, se llevó a cabo con ayuda de la función smooth (para el caso de los filtros de Promediado deslizante y Savitzky-Golay). Para el caso del filtro de Kaiser, se empleó el algoritmo implementado en el Paquete de Análisis Comparativo para Espectrometría de Masas (MASCAP).

#### **Corrección de línea base**

El método implementado en este trabajo para corregir línea base, es el método de interpolación lineal. Este toma solo dos pasos para estimar la línea base: primero, dividir el espectro sin procesamiento previo en pequeños segmentos y estimar los puntos de la línea base usando la media, el mínimo o la mediana de los puntos comprendidos en cada segmento; segundo, generar una línea base para el espectro, interpolando linealmente los puntos estimados a lo largo de todos los pequeños segmentos.13 Para realizar la interpolación lineal, primero se dividió el espectro en una serie de bloques o ventanas y, luego se pasó a calcular el valor de curtosis de cada bloque para identificar aquellos que no contuvieran picos significativos (curtosis < 4). Para los bloques libres de picos significativos, se calcularon los valores promedios, y éstos se utilizaron para interpolar la línea base, que luego fue sustraída del espectro.

#### **Normalización de las intensidades**

El método de normalización implementado en este trabajo fue el de la Corriente Total de Iones (TIC) basado en el principio de que la corriente total de iones en un espectro de masas es constante sobre los espectros en un conjunto de datos. La señal (intensidad) promedio sobre un espectro en particular a lo largo de todas las relaciones masa-carga (m/z) es dividido por la señal promedio de todos los espectros.<sup>4</sup>

#### **Reconstrucción del archivo imzML**

En esta etapa se acomete la reconstrucción del fichero imzML a partir de los archivos \*.txt exportados luego del pre-procesamiento. La parte del imzML que se reconstruye es el \*.ibd, colocando los datos espectrales (arreglo de m/z e intensidades) teniendo en cuenta el formato (continuo o procesado) del imzML procesado y la posición de donde fue extraído, registrados en el nombre del fichero. La parte del imzML (\*.imzml) que contiene los parámetros de adquisición, los detalles de la muestra, etc., no es modificada.

### **Visualización de las imágenes**

Se realiza la visualización de la imagen reconstruida en la herramienta DataCube Explorer versión 0.7, disponible libremente en el Sitio web oficial de MALDI-MSI.<sup>14</sup> DataCube Explorer es una aplicación de visualización que permite compartir y explorar conjuntos de datos de MSI, especialmente en formato imzML. Además, dispone de herramientas de desplazamiento dinámico a través de los datos, análisis de regiones seleccionadas, procesamiento y clasificación de imágenes.

## **RESULTADOS Y DISCUSIÓN**

#### **Reconstrucción de imagen a partir del archivo disponible en el sitio web de MALDI-MSI**

Se realizó un primer experimento que permitiera evaluar si la aplicación desarrollada para manipular los datos almacenados en formato imzML no introduce variabilidad en los mismos. El diagrama de la figura 3 muestra los pasos seguidos en el experimento. La peculiaridad de este examen es que no se incluye la etapa de pre-procesamiento desarrollado en este trabajo, debido a que el propósito es evaluar las etapas de descomposición y reconstrucción llevadas a cabo con la aplicación desarrollada en QtCreator.

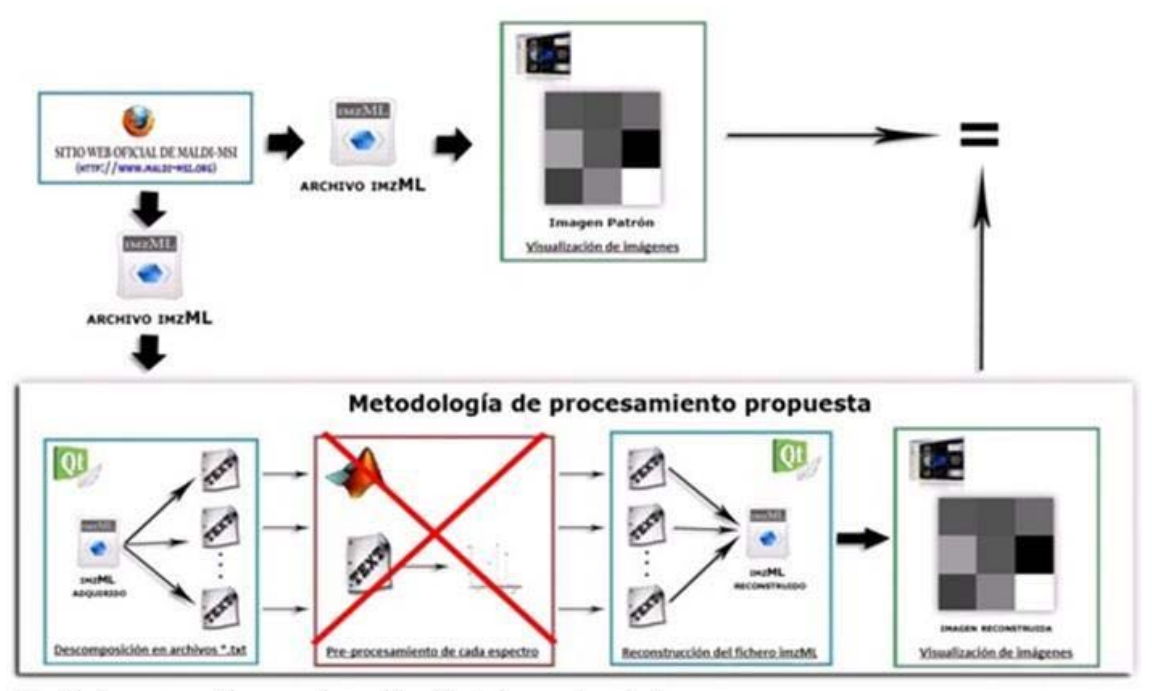

Fig. 3. Pasos seguidos para la realización del experimento 1

Todos los archivos de ejemplos disponibles en el Sitio web oficial de MALDI-MSI<sup>14</sup> fueron descargados, los cuales corresponden a imágenes adquiridas a partir de mediciones reales. Los datos de las imágenes para este ejemplo fueron almacenados en un imzML denominado Example\_Continuous.imzML. Este archivo es de tipo continuo (el arreglo de m/z es común para todos los espectros), consta de 9 píxeles (un espectro por cada pixel) y el intervalo de m/z para cada espectro es de 100 a 800 Da. El archivo fue leído con la aplicación desarrollada en QtCreator, con el objetivo de exportar cada espectro adquirido de la muestra hacia un fichero de texto independiente. Luego, sin llevar a cabo ninguno de los métodos de pre-procesamiento implementados, se pasó a la reconstrucción del fichero imzML a partir de los archivos de texto correspondientes a cada espectro. Por último, el fichero imzML reconstruido, fue importado en la herramienta DataCube Explorer versión 0.7 para visualizar la imagen del ion con m/z=151.9 Da.

La figura 4 muestra: (A) Imagen patrón descargada; (B) Imagen leída y reconstruida con la aplicación desarrollada en QtCreator.

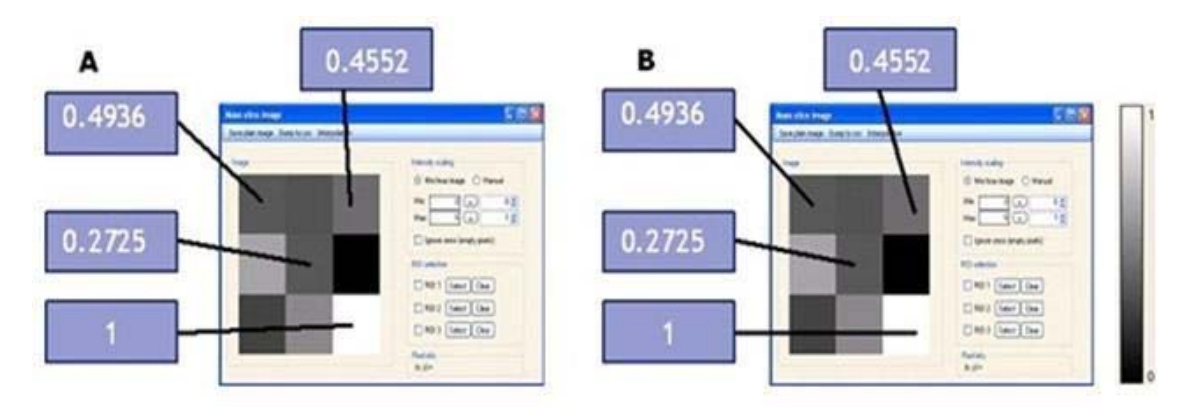

Fig. 4. Imágenes analizadas en base a algunos de sus valores de intensidad, correspondientes al ion de m/z 151.9 Da

Las imágenes fueron importadas con la herramienta DataCube Explorer. Estas imágenes fueron obtenidas a partir de los pasos seguidos en el diagrama de la figura 3. Como podemos apreciar a simple vista, ambas imágenes son idénticas. Con el objetivo de comparar cuantitativamente las imágenes obtenidas, se determinó el valor de intensidad en cada pixel de la imagen; algunos de estos valores fueron representados en la figura 4. Este experimento demostró que la aplicación implementada en QtCreator para manipular el imzML durante las etapas de descomposición y reconstrucción del fichero imzML, no introduce variabilidad alguna en los datos importados, lo que permite su utilización como herramienta para descomponer ficheros \*.imzML en ficheros texto y su posterior procesamiento mediante otras herramientas.

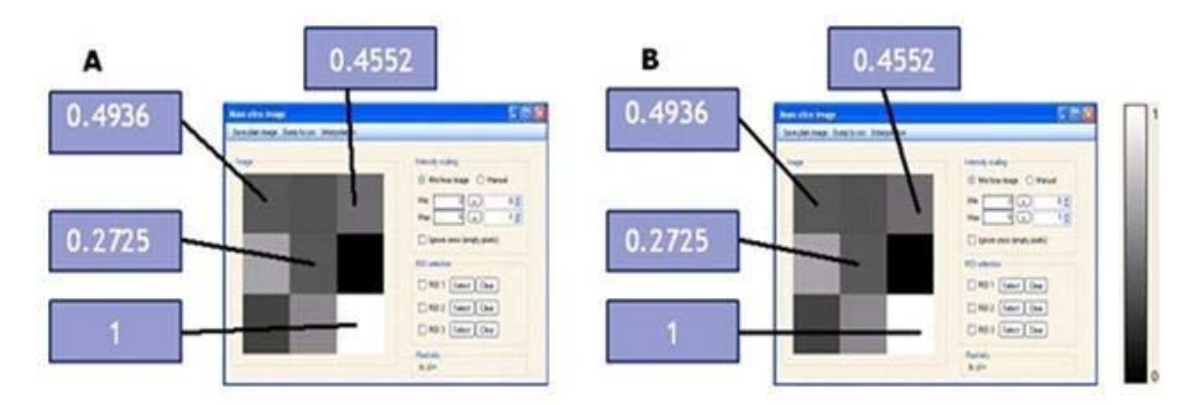

Fig. 4. Imágenes analizadas en base a algunos de sus valores de intensidad, correspondientes al ion de m/z 151.9 Da

#### **Evaluación e implementación de los algoritmos de pre-procesamiento**

El propósito de este experimento es llevar a cabo la evaluación de los algoritmos de pre-procesamiento propuestos en MASCAP, empleando para ello, una colección de espectros de masas adquiridos por MALDI-MS en muestras de plasma. Esta colección de espectros es un conjunto de datos suplementarios suministrados por los desarrolladores de MASCAP. Este procedimiento permitirá determinar los métodos que se implementarán en la etapa de pre-procesamiento de la metodología propuesta.

La evaluación de los algoritmos de MASCAP se llevó a cabo con los datos suplementarios de,<sup>3,5</sup> suministrados por los desarrolladores de la aplicación. Una de las desventajas encontradas en MASCAP es que no cuenta con una documentación que describa el código fuente, lo que hace más engorrosa la comprensión de los algoritmos implementados. Además de que no permite visualizar el espectro resultante después de aplicar cada método de pre-procesamiento.

Para visualizar cada uno de los resultados obtenidos después de aplicar los métodos de pre-procesamiento, se utilizó la Interfaz Gráfica de Usuario desarrollada (Fig. 5).

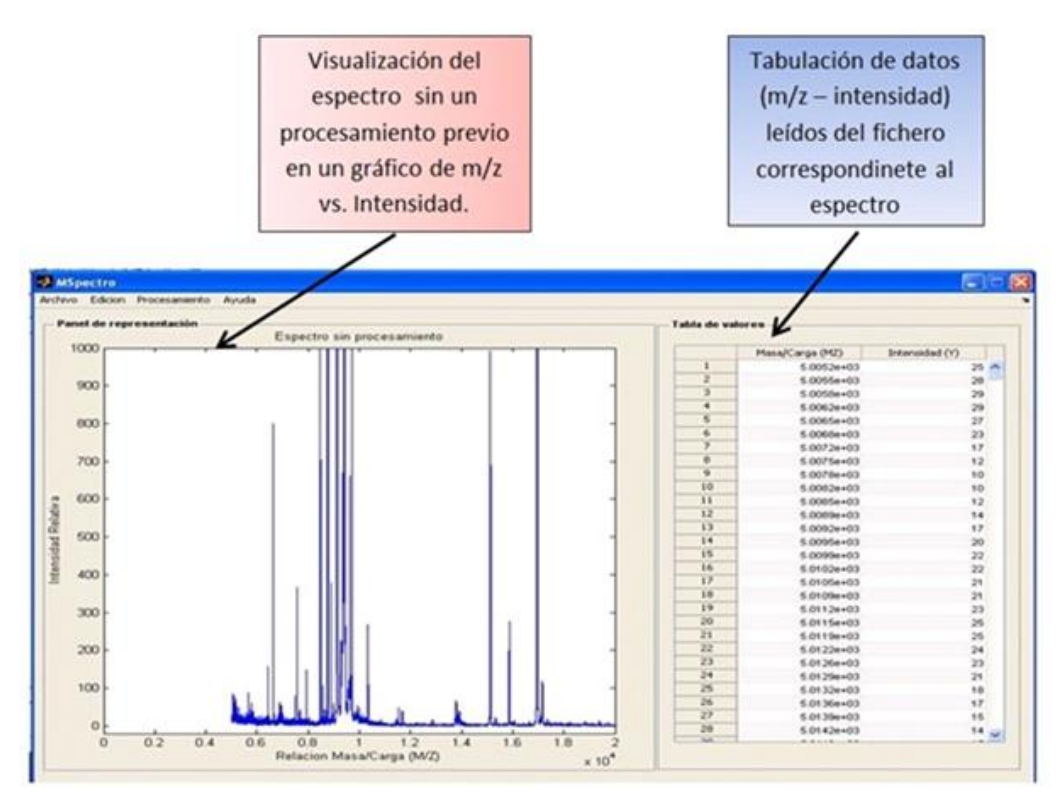

Fig. 5. Ventana principal de la GUI desarrollada para el pre-procesamiento de espectros de masas

Para la realización de este experimento, se utilizó el archivo P\_1.txt. Analizando el espectro sin pre-procesamiento (en crudo), se detectó que el intervalo de m/z más crítico, es decir, con mayor nivel de ruido, se encontraba entre los 5000 y 7000 Da. Por tanto, los resultados del pre-procesamiento son visualizados en este intervalo.

El efecto de suavizado se puede apreciar en el segmento ampliado de la figura 6 correspondiente al fichero P\_1.txt para facilitar la evaluación del método aplicado (filtro de Kaiser). Se calcularon los valores de SNR en cada uno de los espectros adquiridos, los cuales pueden ser corroborados en.<sup>7</sup> Analizando los valores de Relación Señal-Ruido (SNR) calculados se aprecia una disminución de la misma luego de aplicar el método de filtrado. Después de aplicar el método de filtrado, se realizó la corrección de línea base; el espectro resultante puede ser visualizado en la figura 6 representado el intervalo de 5000 a 7000 Da. En el mismo se puede apreciar una disminución de la línea base a lo largo del espectro.

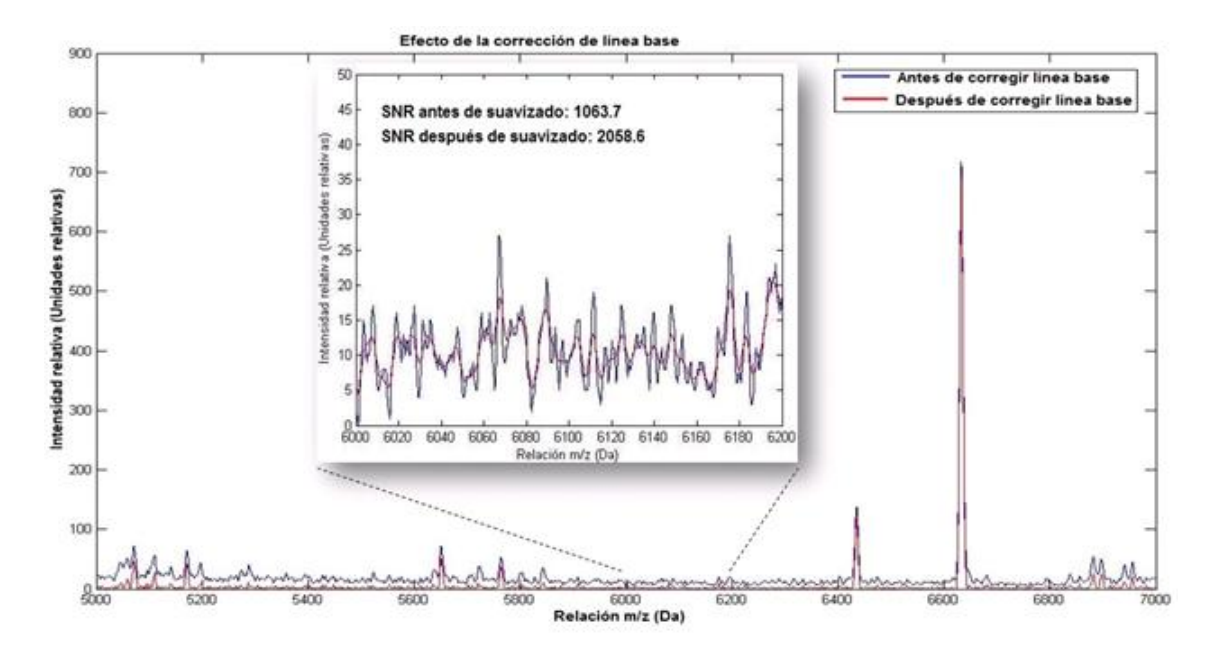

Fig. 6. Espectro filtrado por el método de Kaiser y su posterior corrección de línea base

La figura 7 representa el espectro antes y después de aplicar el método de normalización con respecto a una molécula de referencia. Este tipo de algoritmo de normalización (con respecto a una molécula de referencia) constituye una tarea desafiante por varias razones, entre las que se destacan: las variaciones en la concentración, la eficiencia de detección relativa, la formación de aductos,<sup>6</sup> y más que nada, por el hecho de que sería necesario un calibrante interno para cada tipo de molécula a analizar. Por estas razones, otro método que puede ser objeto de estudio es la normalización con respecto a la Corriente Total de Iones (TIC). A pesar de que este fue implementado en este trabajo, su evaluación queda como tarea pendiente para futuros trabajos relacionados con la presente investigación.

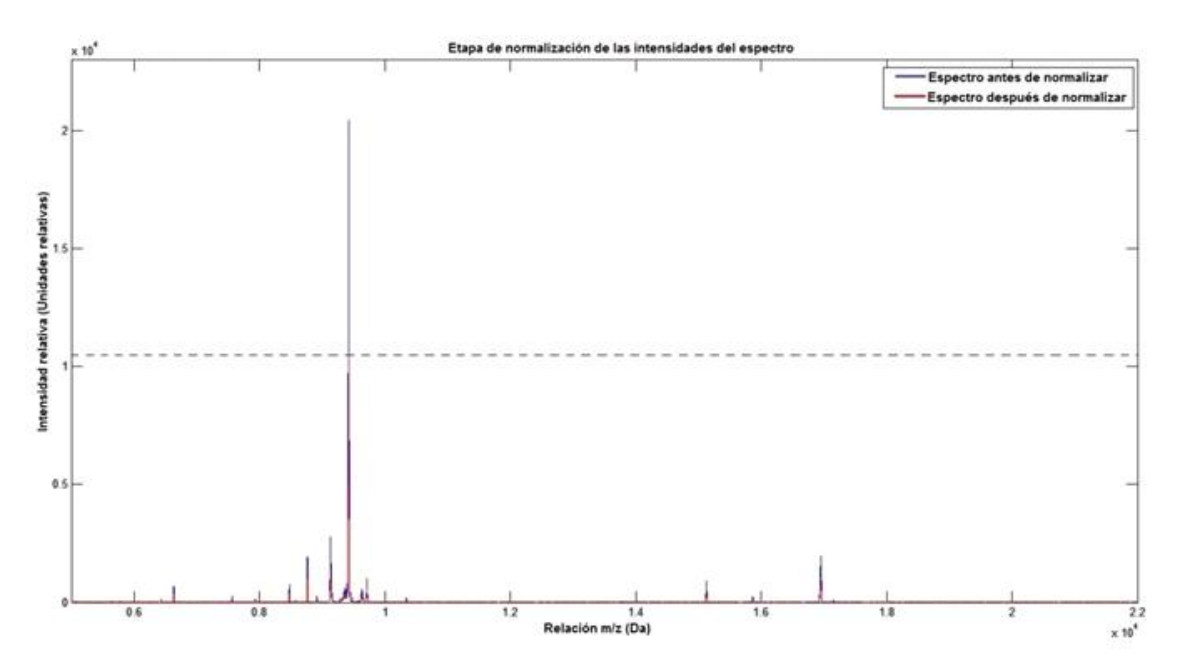

Fig. 7. Representación del efecto de la aplicación del método de normalización con respecto a una molécula de referencia

La figura 8 muestra uno de los espectros normalizados y en cada gráfico se representa el valor máximo de intensidad del espectro.

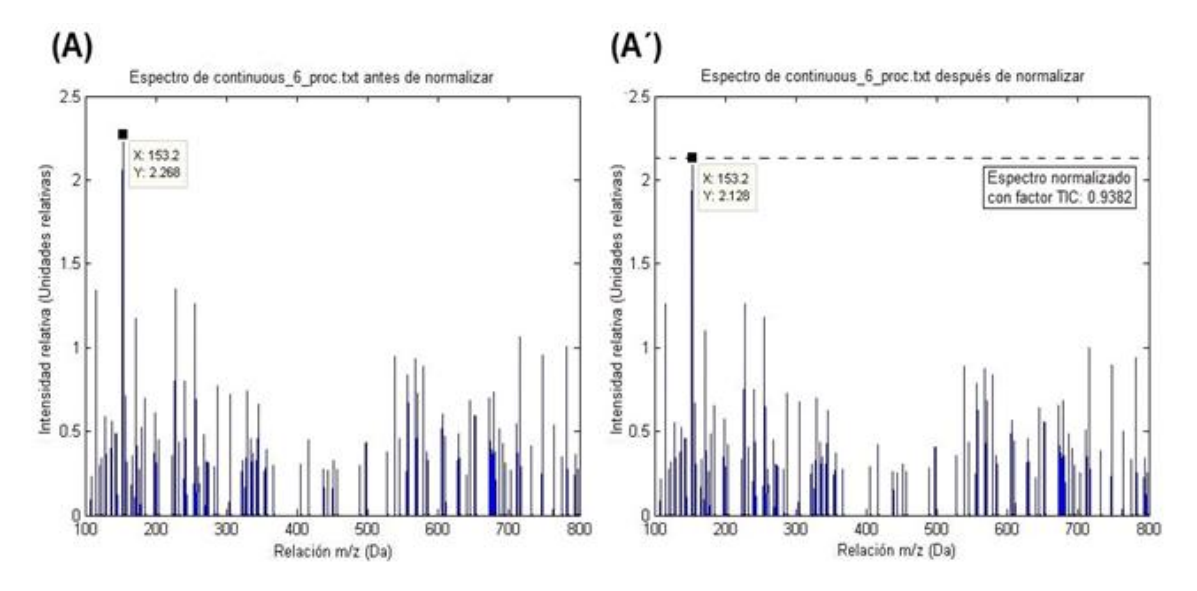

Fig. 8. Representación de los efectos del método de normalización TIC implementado sobre el espectro 7 del fichero Example\_Continuous.imzML

#### **Evaluación de la metodología propuesta para el procesamiento de datos de MALDI-MSI**

Con el objetivo de evaluar, la metodología de procesamiento propuesta, se realizó el siguiente experimento. En este se evalúa la eficiencia de los métodos de filtrados implementados en Matlab, a partir de la introducción de ruido al sistema. Esto permitirá comparar las técnicas empleadas para reducir ruido y determinar efectos en la calidad de la imagen reconstruida. El diagrama ilustrado en la figura 9 muestra los pasos seguidos en el experimento.

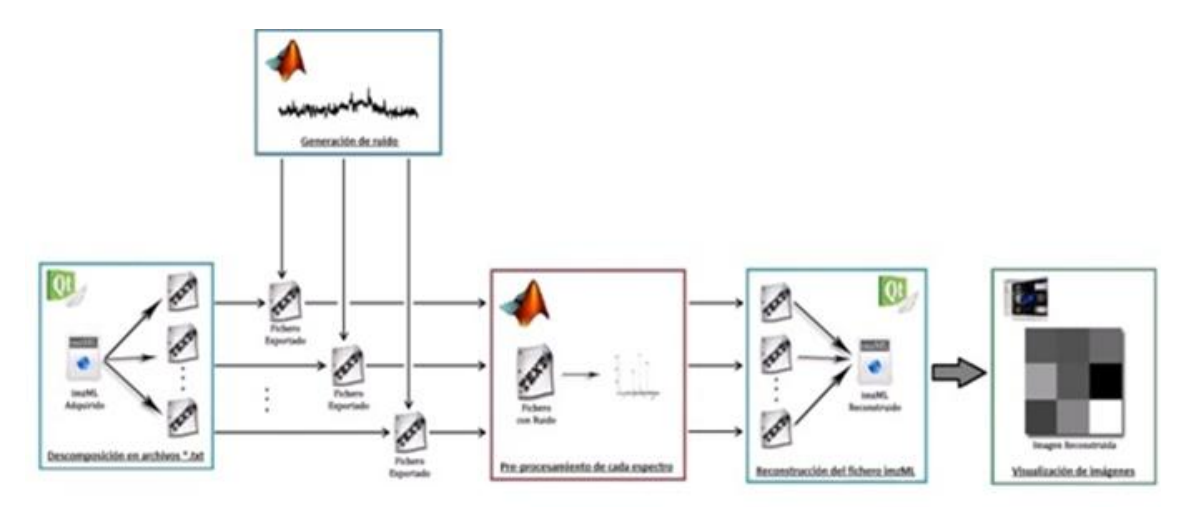

Fig. 9. Pasos sequidos para la realización del experimento 3

Para esta prueba se utilizó el mismo archivo utilizado en el experimento 1 (Example\_Continuous.imzML) descargado del Sitio web oficial de MALDI-MSI.14 En una primera etapa, cada espectro almacenado en el archivo imzML es exportado a un fichero de texto independiente. El ruido fue generado y adicionado a la señal de cada espectro en MatLab antes de que estos fueran filtrados en la etapa de preprocesamiento. En un tercer paso se aplicaron los tres métodos de filtrado implementados (Promedio deslizante, Savitzky-Golay y Kaiser) al espectro ruidoso. En un tercer paso se aplicaron los tres métodos de filtrado implementados (Promedio deslizante, Savitzky-Golay y Kaiser) al espectro ruidoso. La figura 10 muestra el resultado de la aplicación del método de filtrado al espectro correspondiente al primer píxel de la imagen, apreciándose que el método de Kaiser proporciona un mejor suavizado, reduciendo el nivel de distorsión incorporado al espectro, lo que provoca un aumento de la SNR.

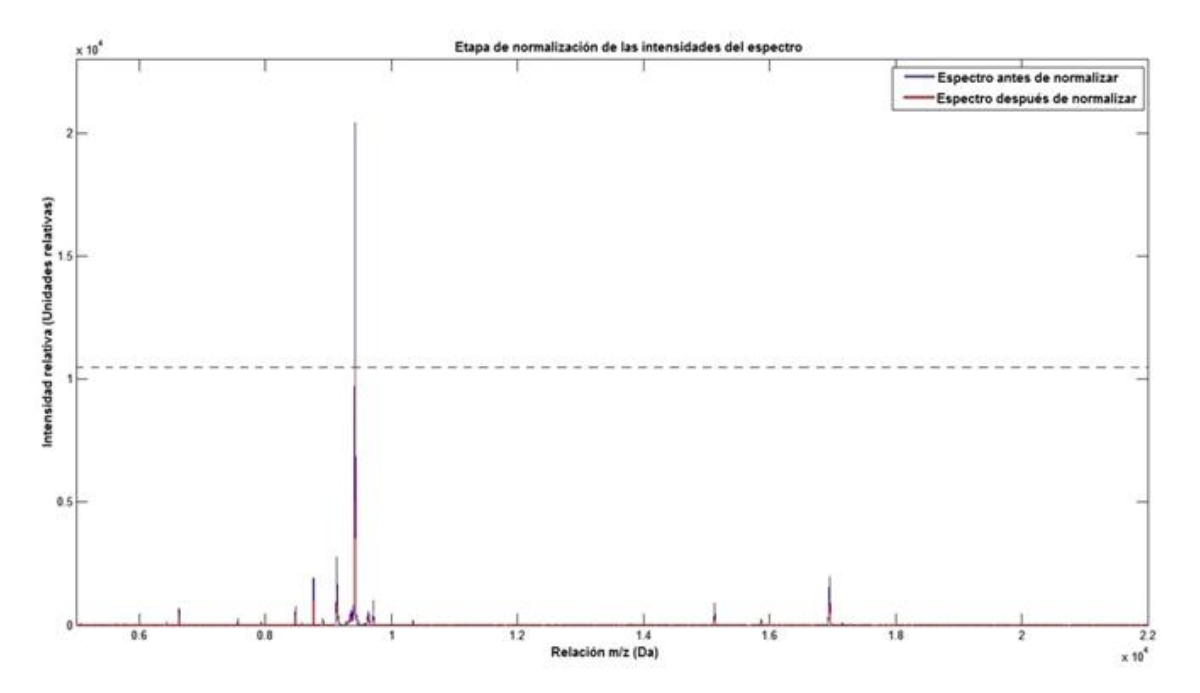

Fig. 10. Visualización de las imágenes obtenidas a partir de los imzML reconstruidas

Una vez procesados los espectros y exportados a ficheros de texto, se reconstruyeron 5 archivos imzML: (A) archivo imzML sin procesamiento previo; (B) con ruido adicionado en cada espectro; (C) después del filtrado con Savitzky-Golay; (D) después del filtrado con ventana de Kaiser; (E) después del filtrado con Promedio deslizante. Las imágenes mostradas en la figura 11 corresponden a la distribución del ion con m/z=151.9 Da y fueron reconstruidas en DataCube Explorer a partir de los 5 archivos imzML.

Mediante la figura 11 se pueden apreciar los cambios presentes en las intensidades de algunos píxeles. Esto puede ser corroborado cuantitativamente mediante los valores de intensidad de los píxeles en cada imagen, determinados en una escala de 0 a 1.

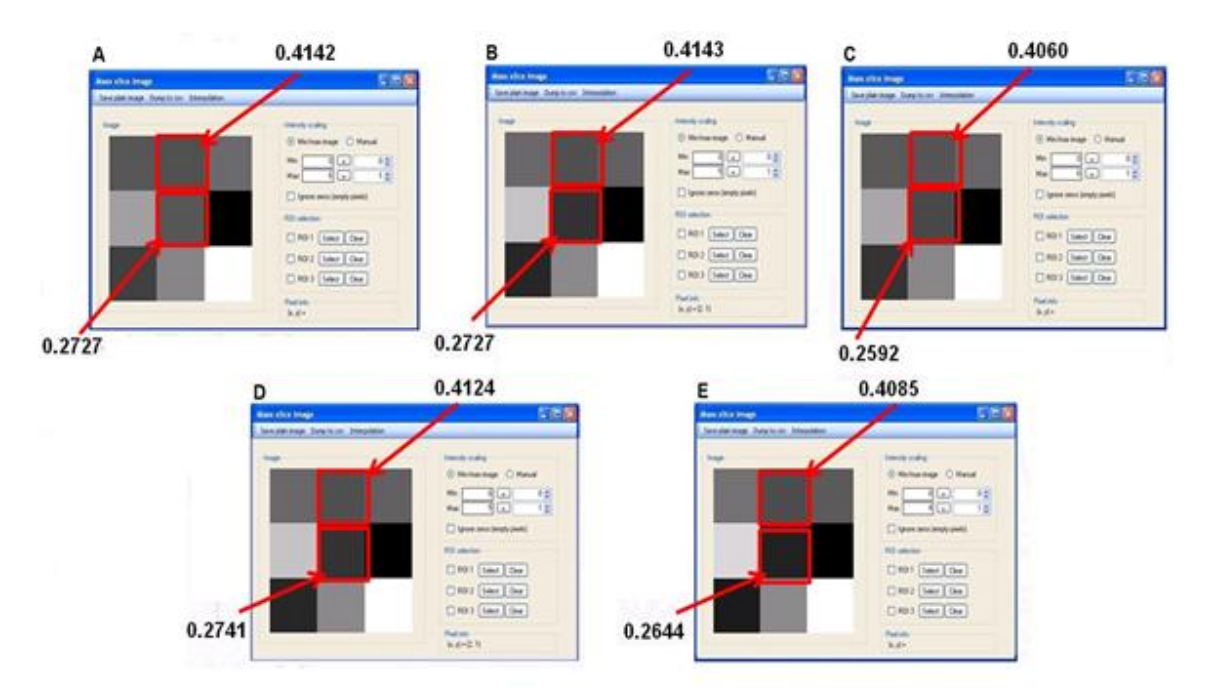

Fig. 11. Visualización de las imágenes obtenidas a partir de los imzML reconstruidas

# **CONCLUSIONES**

Con el uso de la plataforma QtCreator y las herramientas MASCAP y DataCube Explorer, se desarrolló una metodología de procesamiento que manipula los datos de MALDI-MSI en formato imzML, reduce las variabilidades presentes en los mismos y visualiza las imágenes reconstruidas. Se evaluaron e implementaron los algoritmos de filtrado, corrección de línea base y normalización de las intensidades de los espectros incorporados en MASCAP, para reducir las variabilidades presentes en los datos adquiridos por MALDI-MS en muestras de plasma. Los métodos de filtrado de Kaiser, Saviztky-Golay y Promedio deslizante, permiten reducir el ruido incorporado a los datos analizados; lográndose mayores valores de SNR con el filtro de Kaiser.

# **REFERENCIAS BIBLIOGRÁFICAS**

1. McDonnell LA, Heeren RM. Imaging mass spectrometry. Mass Spectrom Rev. 2007; 26(4): 606-43.

2. Caprioli RM, Farmer TB, Gile J. Molecular imaging of biological samples: localization of peptides and proteins using MALDI-TOF MS. Anal Chem. 1997; 69(23): 4751-60.

3. Watrous JD, Alexandrov T, Dorrestein PC. The evolving field of imaging mass spectrometry and its impact on future biological research. J Mass Spectrom. 2011; 46(2): 209-22.

4. Seeley EH, Caprioli RM. Molecular imaging of proteins in tissues by mass spectrometry. PNAS. 2008; 105(47): 18126-18131.

5. Sauve AC, Speed TP. Normalization, baseline correction and alignment of highthroughput mass spectrometry data. Proceedings of the Genomic Signal Processing and Statistics; 2004.

6. Fonville JM, et al. Robust data processing and normalization strategy for MALDI mass spectrometric imaging. Anal Chem. 2012; 84(3): 1310-9.

7. Estrada G. Pre-procesamiento de datos de Espectrometría de Masas (MALDI) para mejorar el análisis directo de muestras de tejidos. La Habana: ISPJAE, Dpto. de Bioingeniería; 2012: 77.

8. Balluff B, Rauser S, Meding S, Elsner M, Schone C, Feuchtinger A, et al. MALDI imaging identifies prognostic seven-protein signature of novel tissue markers in intestinal-type gastric cancer. Am J Pathol. 2011 Dec; 179(6):2720-9.

9. Balluff B, Schone C, Hofler H, Walch A. MALDI imaging mass spectrometry for direct tissue analysis: technological advancements and recent applications. Histochem Cell Biol. 2011 Sep; 136(3):227-44.

10. Matsumoto J, Sugiura Y, Yuki D, Hayasaka T, Goto-Inoue N, Zaima N, et al. Abnormal phospholipids distribution in the prefrontal cortex from a patient with schizophrenia revealed by matrix-assisted laser desorption/ionization imaging mass spectrometry. Anal Bioanal Chem. 2011 Jun;400(7):1933-43.

11. Murphy AJ, Axt JR, de Caestecker C, Pierce J, Correa H, Seeley EH, et al. Molecular characterization of Wilms' tumor from a resource-constrained region of sub-Saharan Africa. Int J Cancer. 2012 Sep 15;131(6):E983-94.

12. Lazova R, Seeley EH, Keenan M, Gueorguieva R, Caprioli RM. Imaging mass spectrometry --a new and promising method to differentiate Spitz nevi from Spitzoid malignant melanomas. Am J Dermatopathol. 2012 Feb; 34(1):82-90.

13. Norris, JL, et al. Processing MALDI Mass Spectra to Improve Mass Spectral Direct Tissue Analysis. Int J Mass Spectrom, 2007. 260(2-3): 212-221.

14. Stoeckli, M. MALDI-MSI. [Citado 25 Mayo 2011]; Disponible en: <http://tissue.ms/maldi-msi/>

Recibido: 15 de diciembre de 2013. Aprobado: 20 de enero de 2014.